#### **Herramientas básicas**

Herramientas básicas para el administrador del sistema operativo.

- 1. La documentación.
- 2. Herramientas en Internet.
- 3. Comandos y utilidades del sistema.
- 4. Shell procesador de comandos.

# 1 La documentación

Un administrador de sistemas necesita:

- Disponer de toda la documentación requerida.
- Disponer de los medios adecuados para acceder a la información.
- $\bullet$  Conocer como está organizada la documentación.

## La documentación

La documentación suele proporcionarla:

- El propio sistema operativo.
- El distribuidor del sistema operativo.
- El fabricante del software.
- Editoriales y organizaciones.

#### En medio papel, CDROM, o bien en Internet.

## En el propio sistema operativo

Manuales y documentación. **MAN**

- El propio sistema operativo contiene un manual en línea **man**, con abundante información para usuarios y para el administrador del sistema.
- Hace referencia a donde encontrar mas información como a **info** o a una dirección de internet.
- Se encuentra en el directorio /usr/shared/man
- El comando **man man**Muestra información del propio manual.

### Organización del man (sistema BSD):

man 1: Comandos a nivel de usuario. man 2: Llamadas al sistema. man 3: Librerías de funciones y subrutinas. man 4: Manejadores de dispositivos. man 5: Formatos de ficheros soportados por el s.o. man 6: Juegos. man 7: Misceláneos: códigos, macros. man 8: Comandos para el administrador.

# Ejemplos

man 1 passwd – explica el comando passwd para cambiar una contraseña.

man 5 passwd – explica el fichero /etc/passwd que contiene los usuarios del sistema.

man 1 printf – explica el comando printf man 3 printf – explica la función printf() para usar en un prográma en C.

Nota: man siempre presenta la primera ocurrencia.

## **Manuales suministrados por el distribuidor Red Hat**

- manual de instalación
- manual del principiante
- gettin\_started\_guide
- system\_administration\_primer
- manual de referencia
- manual de personalización
- security\_guide
- glossary
- release\_notes

#### **Documentación del fabricante de software**

• Cada fabricante de software da las instrucciones para instalar su aplicación.

#### **Instalación de aplicaciones en forma de Paquetes RPM (Red Hat Linux Package Management)**

- Es un sistema creado por Red Hat para poder empaquetar sus distribuciones de Linux.
- Es de libre distribución.
- •Es un estándar para el software de Linux.
- • Los paquetes RPM consisten en un conjunto de ficheros comprimidos, con una cabecera binaria.
- (C) Universidad de Las Palmas de  $\bullet$  El comando rpm permite manejar cada paquete y sus contenidos.

**-i Instalar nuevos paquetes RPM**. rpm -i [opciones] paquete

• paquete es el nombre del archivo RPM. Las opciones posibles con la opción -i son las siguientes:

-vv muestra lo que ocurre durante el proceso de instalación.

-h va mostrando el progreso del proceso de desempaquetado.

muestra el porcentaje que se ha instalado. Gran Canaria-percent durante la instalación de un paquete,

9

**-e Desistalar paquetes RPM**. rpm -e paquete  $\bullet$  Si no existen dependencias con este paquete, se eliminará sino comprobará y avisará de que existen otros paquetes que dependen de este.

#### **–q muestra información sobre los paquetes o de uno en particular.**  rpm -q [opciones] paquete

-qa Enumera todos los paquetes instalados. -qf:fichero Indica el paquete al que pertenece el fichero. -qR paquete Enumera componentes (como librerías y comandos) de los que depende el paquete. -ql paquete Lista los ficheros contenidos en un paquete. -qp paquete Lista los ficheros de documentación que vienen en un paquete

**-U Actualiza un paquete RPM ya instalado** rpm -U [opciones] paquete

- Primero desinstala el paquete antes de instalar la nueva versión del paquete.
- El paquete se instalará tanto si es una nueva instalación como si es una actualización, (rpm -i fallará si el paquete ya está instalado).

**La opción --oldpackage permite volver a tras**.

rpm -U --oldpackage paquete

• Si existe un paquete posterior con este nombre, se eliminará y se instalará la versión antigua.

**Verificar paquetes RPM**. rpm -V paquete

-V verificar los contenidos de los paquetes de software y muestra si algo no funciona de forma correcta.

# **2 Herramientas en Internet**

- **Linux se desarrolla en Internet y por lo tanto es en Internet donde encontramos la mayor cantidad de información sobre Linux, y cada vez mas, si bien las direcciones cambian con relativa frecuencia.**
	- **Páginas de información www**
	- **Ftp**
	- **Listas de correo**
	- **Grupos de noticias**

## **Páginas de información www**

• Los fuentes de Linux y gran documentación sobre el mismo en:

#### **http://www.kernel.org**

• Gran cantidad de manuales, cursos y documentación en español en el proyecto TLPD LuCAS, en:

#### **http://es.tldp.org**

- El sistema de distribución de Linux Red Hat en: **http://www.redhat.com**
- SIGOPS, The Special Group for Operating Systems, es un grupo que pertenece a la asociación ACM Association for Computing Machinery, sus fines son aprender y enseñar Sistemas Operativos*.*

#### **http://www.acm.uiuc.edu/sigops**

• Biblioteca muy abundante sobre Linux **www.ibiblio.org/**

(C) Universidad de Las Palmas de Gran Canaria

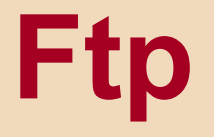

 $\bullet$  Sitio espejo en España donde obtener los fuentes de Linux. **ftp.es.kernel.org**

## **Listas de correo**

- Para suscribirse a una lista, hay que enviar un correo a la dirección de la lista con la palabra subscribe.
- Para temas relacionados con el desarrollo del núcleo de Linux.
	- **linux-kernel@vger.rutgers.edu**
- Para temas relacionados con redes. **linux-net@vget.rutgers.edu**

# **Grupos de noticias**

- **comp.os.linux.development.apps**
- **comp.os.linux.hardware**
- **comp.os.linux.networking**
- **comp.os.linux.security**